# Download o backup dei file di configurazione sugli switch Sx300 o Sx500 dalla CLI

## **Obiettivo**

Il file di configurazione di backup o il registro dello switch sono utili per la risoluzione dei problemi o se il dispositivo viene reimpostato accidentalmente. Contiene copie manuali dei file utilizzati per la protezione contro l'arresto del sistema o per la manutenzione di uno stato operativo specifico. Ad esempio, è possibile copiare e salvare la configurazione di mirroring, la configurazione di avvio o la configurazione di esecuzione in un file di backup. È possibile utilizzare questo file per aggiornare o ripristinare lo switch allo stato funzionante.

Il file di configurazione di backup può essere salvato sulla memoria flash interna o su un dispositivo USB collegato allo switch, su un server TFTP (Trivial File Transfer Protocol), su un server SCP (Secure Copy) o sul computer. In questo documento viene spiegato come scaricare o eseguire il backup di un file di configurazione del sistema tramite l'interfaccia della riga di comando (CLI) dello switch con uno dei metodi seguenti:

- Tramite TFTP: il metodo TFTP (Trivial File Transfer Protocol) viene scelto per scaricare o eseguire il backup del file di configurazione tramite TFTP. Il protocollo TFTP viene utilizzato principalmente per avviare i computer in una rete LAN ed è inoltre adatto per scaricare file.
- Via SCP (Over SSH): il metodo Secure Copy (SCP) (Over (SSH) viene scelto per scaricare o eseguire il backup del file di configurazione tramite Secure Shell (SSH). Il download o il backup dei file di configurazione viene eseguito in una rete protetta.

Nota: per informazioni su come scaricare o eseguire il backup dei file di configurazione sullo switch Sx300 o Sx500 con l'utility basata sul Web, fare clic [qui.](https://sbkb.cisco.com/CiscoSB/ukp.aspx?login=1&pid=2&app=search&vw=1&articleid=2897)

### Dispositivi interessati

- Serie Sx300
- Serie Sx500

### Versione del software

• 1.4.7.6

### Backup dei file di configurazione

Passaggio 1. Accedere alla console dello switch. Il nome utente e la password predefiniti sono cisco/cisco. Se sono stati configurati un nuovo nome utente o password, immettere queste credenziali.

Nota: per informazioni su come accedere alla CLI dello switch SMB in modalità SSH o Telnet, fare clic [qui.](https://sbkb.cisco.com/CiscoSB/ukp.aspx?login=1&pid=2&app=search&vw=1&articleid=4982)

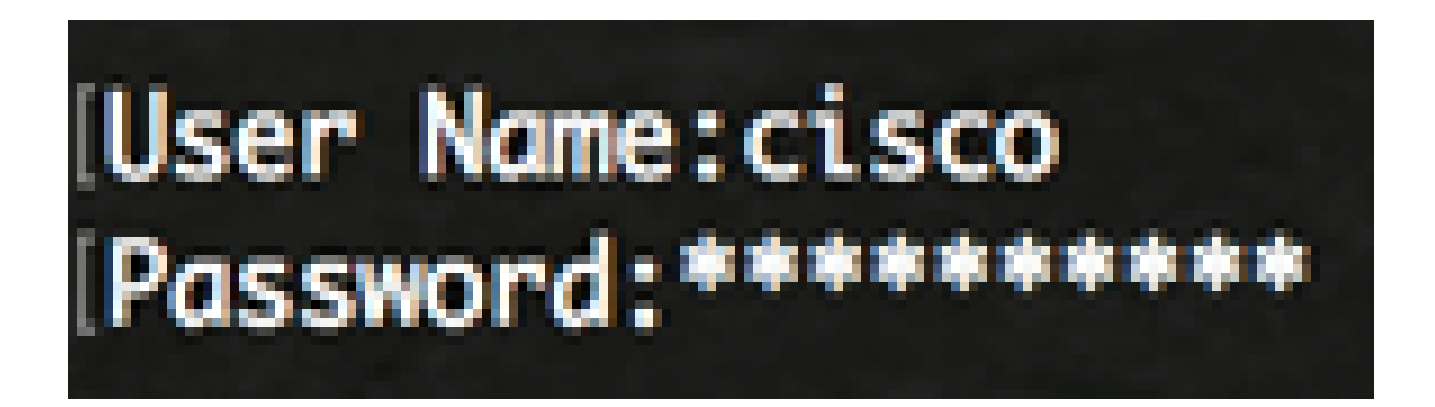

Nota: i comandi possono variare a seconda del modello di switch in uso. Nell'esempio, è possibile accedere allo switch SG300-28 in modalità Telnet.

Passaggio 2. Per eseguire il backup di un file di configurazione in una destinazione specifica, immettere quanto segue:

```
SG350X#copy [configurazione corrente] | startup-config] [dst-url] [exclude | include-
encrypted | include-plaintext]
```
I parametri sono:

- running-config: il file di configurazione che contiene la configurazione corrente, incluse le modifiche applicate nelle sessioni di gestione successive all'ultimo riavvio.
- startup-config: file di configurazione salvato nella memoria flash.
- dst-url l'URL del file di destinazione o della directory da copiare. Impossibile configurare gli alias URL predefiniti.

- tftp:// — URL di origine (tftp://ip-address/filename) per un file su un server di rete TFTP da cui eseguire il download.

- scp:// — URL di origine (scp://[nomeutente:password@]host/nomefile) per un file su un server SCP da cui eseguire il download con il client SSH. Prima di procedere con il metodo SCP, verificare che l'autenticazione del server SSH sia abilitata e che le impostazioni corrispondenti siano state configurate. Per istruzioni su come configurare le impostazioni di autenticazione SSH sullo switch dalla CLI, fare clic [qui](https://sbkb.cisco.com/CiscoSB/ukp.aspx?login=1&pid=2&app=search&vw=1&articleid=5801).

- exclude il file non include dati riservati nel file copiato.
- include-encrypted il file include i dati sensibili nel relativo formato crittografato. Se non è configurata alcuna opzione di protezione, questa opzione di protezione viene applicata per impostazione predefinita.
- include-plaintext il file include dati riservati in formato testo normale.

Linee guida:

Utilizzare il comando copy running-config dst-url per copiare il file di configurazione corrente su un server di rete, ad esempio TFTP o SCP.

Utilizzare il comando copy startup-config dst-url per copiare il file della configurazione di avvio su un server di rete.

TFTP:

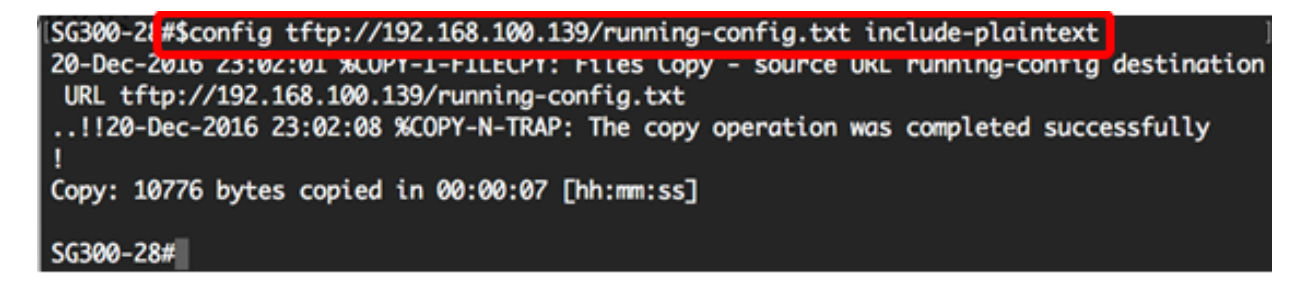

Nota: nell'esempio, il file di configurazione in esecuzione in formato testo normale viene salvato sul server TFTP con indirizzo IP 192.168.100.139.

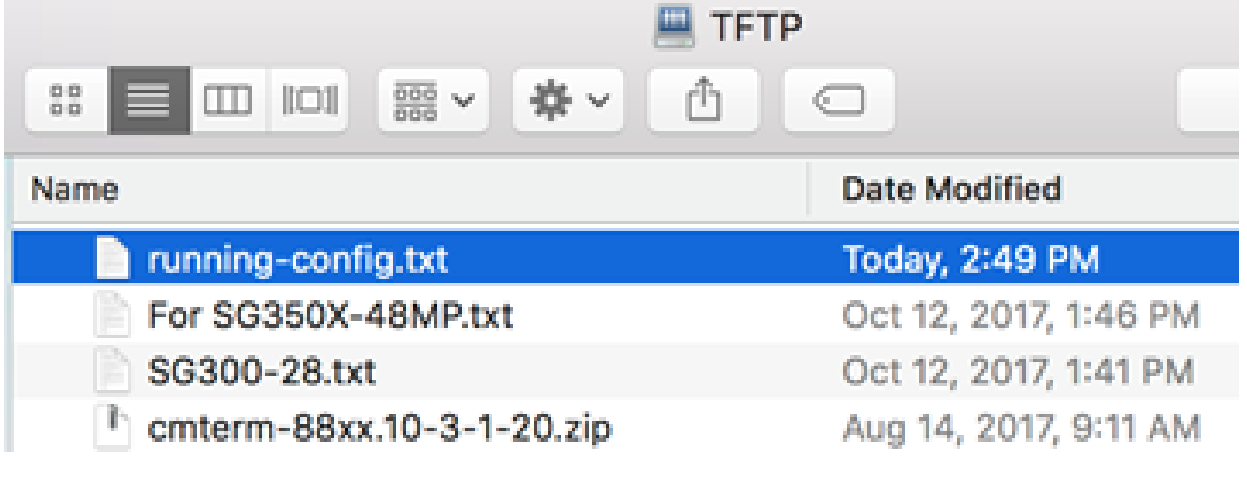

SCP:

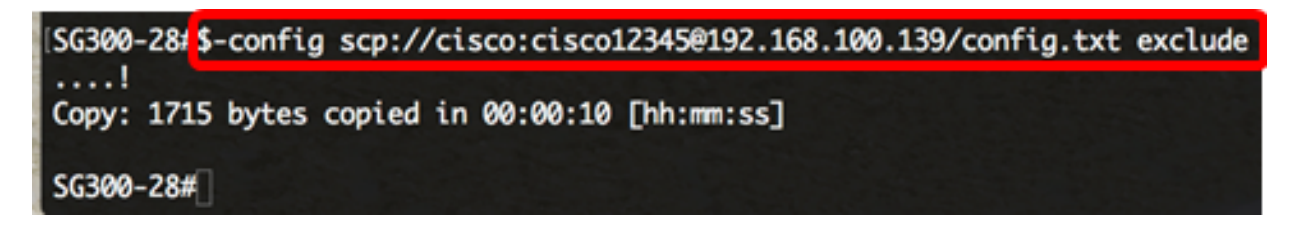

Nota: nell'esempio, il file di configurazione in esecuzione in formato testo normale viene salvato sul server SCP con indirizzo IP 192.168.100.139 e credenziali cisco e cisco12345 rispettivamente come nome utente e password.

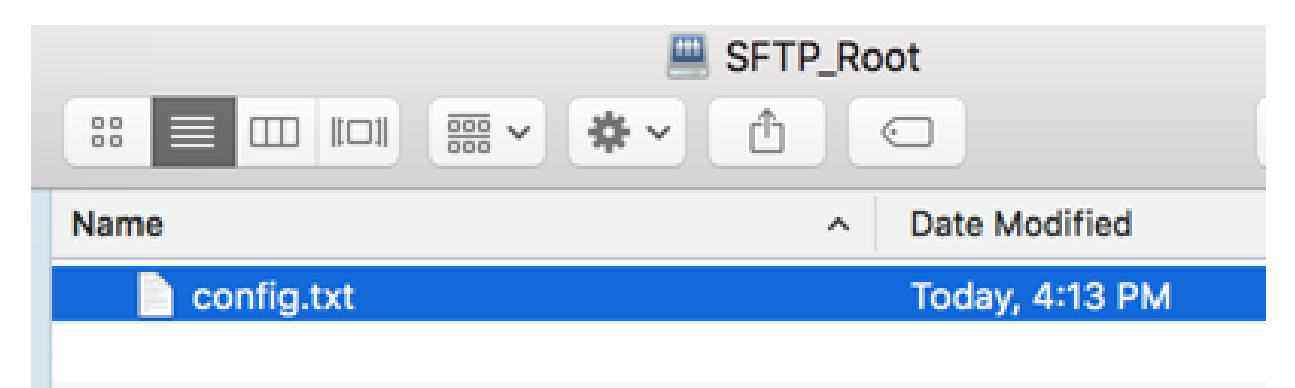

A questo punto, è necessario eseguire correttamente il backup dei file di configurazione dallo switch a un server di rete tramite la CLI.

#### Scarica i file di configurazione

Passaggio 1. Accedere alla console dello switch. Il nome utente e la password predefiniti sono cisco/cisco. Se sono stati configurati un nuovo nome utente o password, immettere queste credenziali.

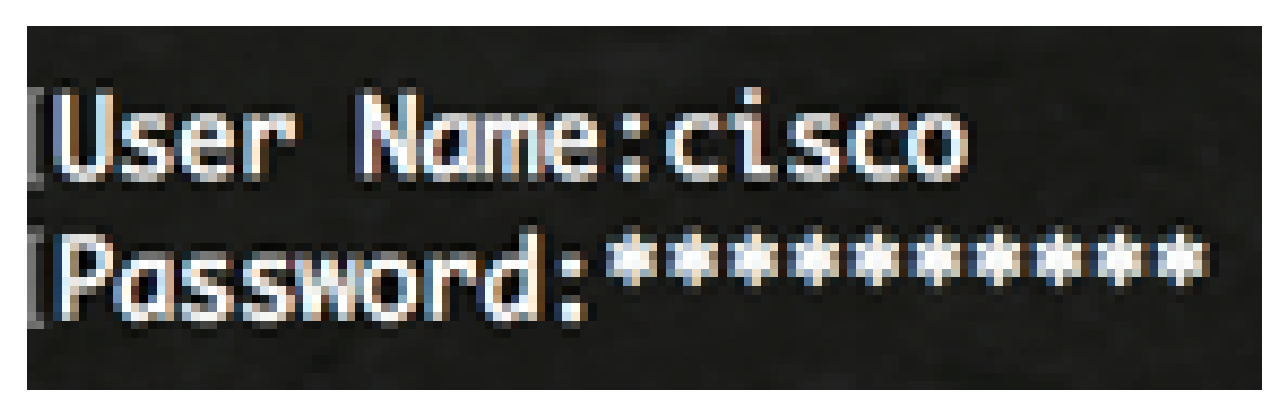

Nota: i comandi possono variare a seconda del modello di switch in uso. Nell'esempio, è possibile accedere allo switch SG300-28 in modalità Telnet.

Passaggio 2. Per copiare un file di configurazione da un'origine specifica, immettere quanto segue:

```
SG350X#copy [src-url] [configurazione corrente | startup-config]
```
I parametri sono:

src-url — URL della posizione del file di origine da copiare. È possibile configurare gli • alias URL predefiniti. Le opzioni sono:

- tftp:// — URL di origine (tftp://ip-address/filename) per un file su un server di rete TFTP da cui eseguire il download.

- scp:// — URL di origine (scp://[nomeutente:password@]host/nomefile) per un file su un server SCP da cui eseguire il download con il client SSH.

- running-config: il file di configurazione che contiene la configurazione corrente, incluse le modifiche applicate nelle sessioni di gestione successive all'ultimo riavvio.
- startup-config: file di configurazione salvato nella memoria flash.

#### Linee guida:

- Utilizzare il comando copy src-url running-config per caricare un file di configurazione da un server di rete nel file di configurazione in esecuzione dello switch. I comandi nel file di configurazione caricato vengono aggiunti a quelli nel file di configurazione in esecuzione come se fossero stati digitati nella CLI. Il file di configurazione risultante è una combinazione della configurazione in esecuzione in precedenza e dei file di configurazione caricati, con il file di configurazione caricato che ha la precedenza.
- Utilizzare il comando copy src-url startup-config per copiare un file di configurazione da un server di rete al file della configurazione di avvio del dispositivo. Il file della configurazione di avvio viene sostituito dal file della configurazione copiato.

TFTP:

SG300-28 #copy tftp://192.168.100.139/running-config.txt startup-config Overwrite rile [startup-conrig].... (T/N)[N] ?

Nota: nell'esempio, il file della configurazione in esecuzione di backup denominato running-config.txt da un server TFTP con indirizzo IP 192.168.100.139 viene scaricato come file della configurazione di avvio dello switch.

SCP:

#### SG300-28 #\$py scp://cisco:cisco12345@192.168.100.139/config.txt startup-config Overwrite rile [startup-conrig].... (T/N)[M] /

Nota: nell'esempio, il file della configurazione in esecuzione di backup denominato config.txt da un server SCP con indirizzo IP 192.168.100.139 viene scaricato come file della configurazione di avvio dello switch. Le credenziali utilizzate sono cisco e cisco12345 come nome utente e password.

Passaggio 3. Premere Y sulla tastiera per sovrascrivere il file di configurazione esistente.

TFTP:

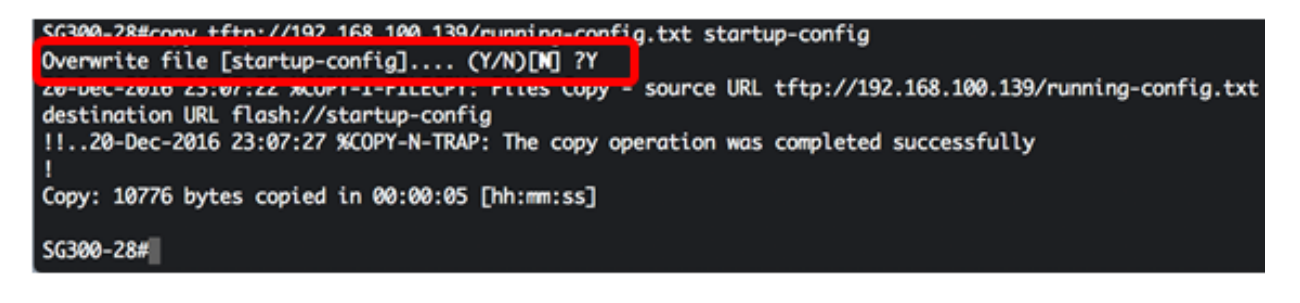

SCP:

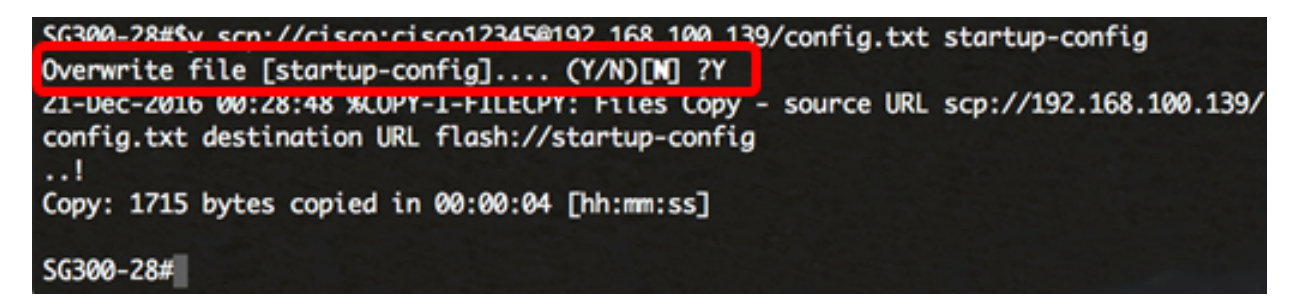

A questo punto, il file di configurazione deve essere scaricato correttamente nello switch dalla CLI.

#### Informazioni su questa traduzione

Cisco ha tradotto questo documento utilizzando una combinazione di tecnologie automatiche e umane per offrire ai nostri utenti in tutto il mondo contenuti di supporto nella propria lingua. Si noti che anche la migliore traduzione automatica non sarà mai accurata come quella fornita da un traduttore professionista. Cisco Systems, Inc. non si assume alcuna responsabilità per l'accuratezza di queste traduzioni e consiglia di consultare sempre il documento originale in inglese (disponibile al link fornito).